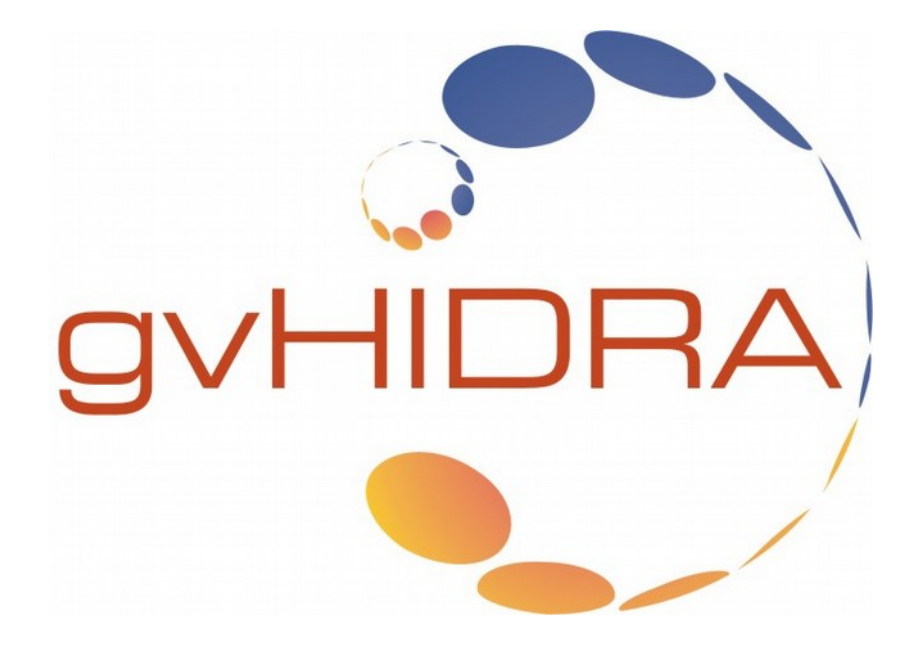

*Diseño de formularios web de tipo rejilla mediante hojas de estilos CSS*

**Versión 1.0.0**

**17 de mayo de 2016**

# **Índice de contenido**

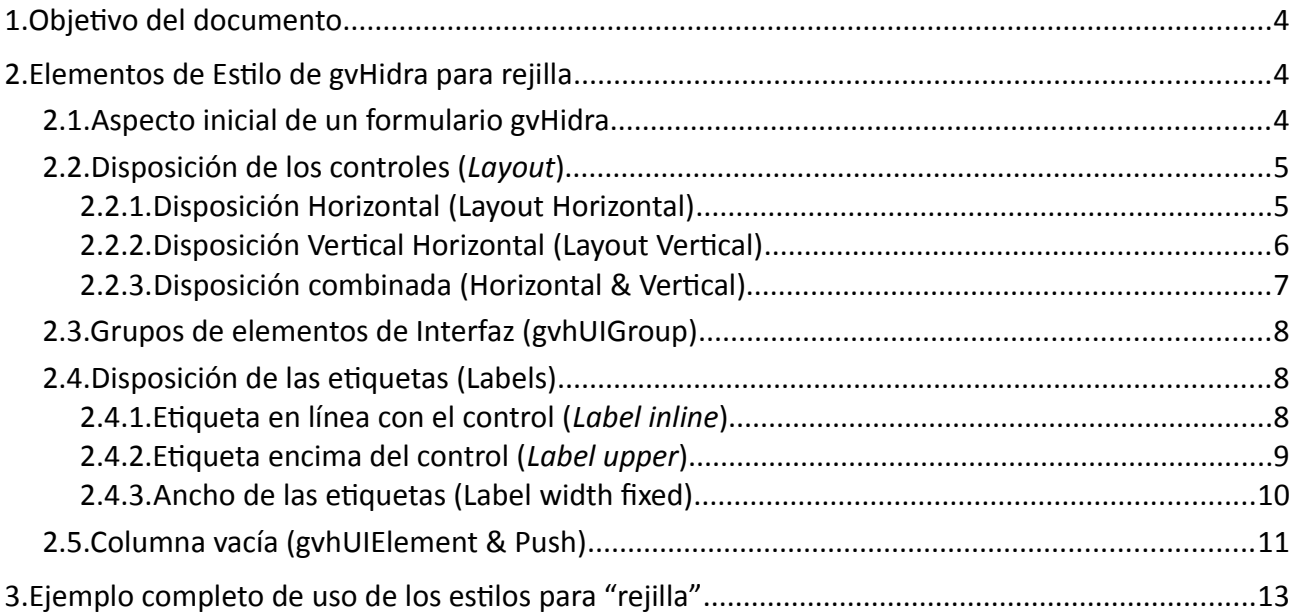

# <span id="page-2-2"></span>**1. OBJETIVO DEL DOCUMENTO**

El objetivo del presente documento es introducir al desarrollador de aplicaciones mediante el framework **gvHidra** en el uso de las hojas de estilo del propio framework para diseñar formularios web organizados y atractivos haciendo uso de las etiquetas CSS específicas de **gvHidra** para mostrar una apariencia de tipo "rejilla", en el que los controles y etiquetas del formulario se alinean horizontal y/o verticalmente.

# <span id="page-2-1"></span>**2. ELEMENTOS DE ESTILO DE GVHIDRA PARA REJILLA**

A continuación se detallarán los distintos elementos de estilo disponibles en las hojas de estilo CSS del framework **gvHidra** que pueden utilizarse en las vistas de la aplicación, esto es, en las plantillas Smarty (.tpl) que se utilizan como base para visualizar los formularios de una aplicación **gvHidra**.

Estos estilos visuales permitirán al desarrollador afinar y personalizar la interfaz de usuario, organizando los controles y las etiquetas en los formularios a su voluntad, así como alinear unos con otros horizontal y/o verticalmente para poder mostrar una disposición -*layout*- de tipo "r*ejilla"* que sea estéticamente agradable.

### <span id="page-2-0"></span>**2.1. ASPECTO INICIAL DE UN FORMULARIO GVHIDRA**

Por defecto, una aplicación **gvHidra** que ha sido elaborada con **Genaro** (o en su defecto, una aplicación **gvHidra** realizada a mano desde cero) presenta un aspecto desaliñado, en el que los controles y las etiquetas no presentan ninguna alineación entre sí, de modo que los elementos de la interfaz simplemente fluyen por el formulario, uno tras otro, sin ningún criterio definido.

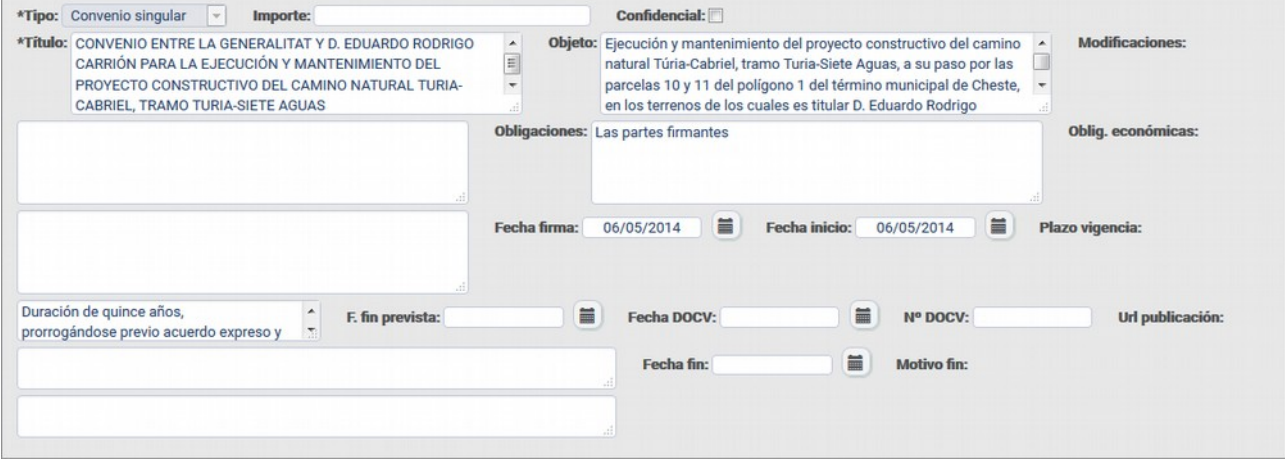

En la imagen se observa que las etiquetas asociadas a los controles (ej: *"Modificaciones")* no tiene porqué visualizarse junto al campo al que deberían etiquetar, sino que en ocasiones uno y otro se disponen por su cuenta, de forma separada.

Ello se debe a que el código de la plantilla Smarty (.tpl) correspondiente a las vistas de los objetos de la aplicación no especifica qué estilos estilos visuales tendrán los distintos elementos de la interfaz, de forma que se utilizarán los estilos por defecto, y se limita, a lo sumo, a definir el orden de presentación de los campos, y el tamaño (ancho) de los mismos.

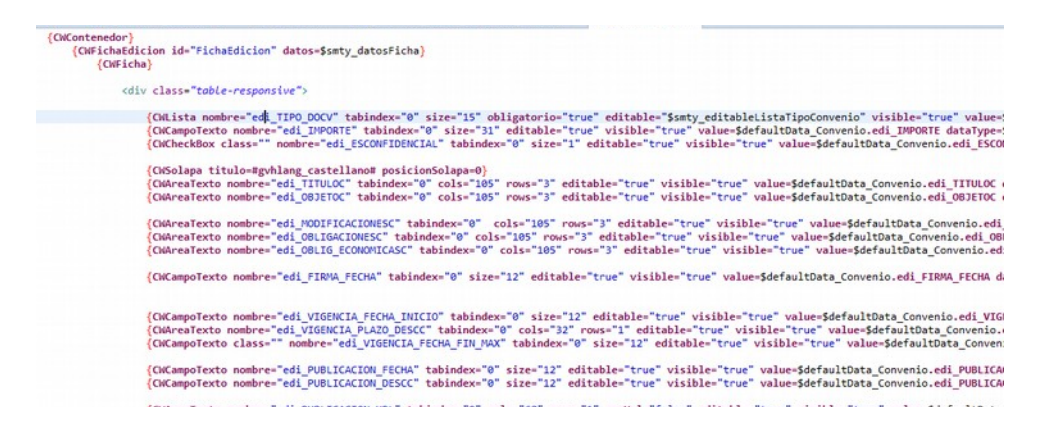

# <span id="page-3-0"></span>**2.2. DISPOSICIÓN DE LOS CONTROLES (***LAYOUT***)**

Para poder definir cómo se distribuyen los elementos de la interfaz, es decir los pares [*etiqueta→campo]*, el framework *gvHidra* dispone de dos estilos básicos que permiten configurar los controles en dos modos totalmente distintos: **horizontalmente** (2.2.1), o **verticalmente** (2.2.2).

### <span id="page-3-1"></span>**2.2.1. Disposición Horizontal (Layout Horizontal)**

En la **disposición horizontal** los controles se ubican uno junto a otro (uno a la derecha del otro, en configuraciones occidentales de navegador web). Si un elemento no cabe en la línea actual y excede de su ancho, el elemento baja automáticamente a la siguiente línea. Nótese que el elemento baja de forma ordenada y atómica, esto es, baja de línea tanto su etiqueta como su control -o controles, como en el caso de los campos de tipo fecha con botón de calendariointentando mantener siempre juntas las distintas partes del elemento de interfaz.

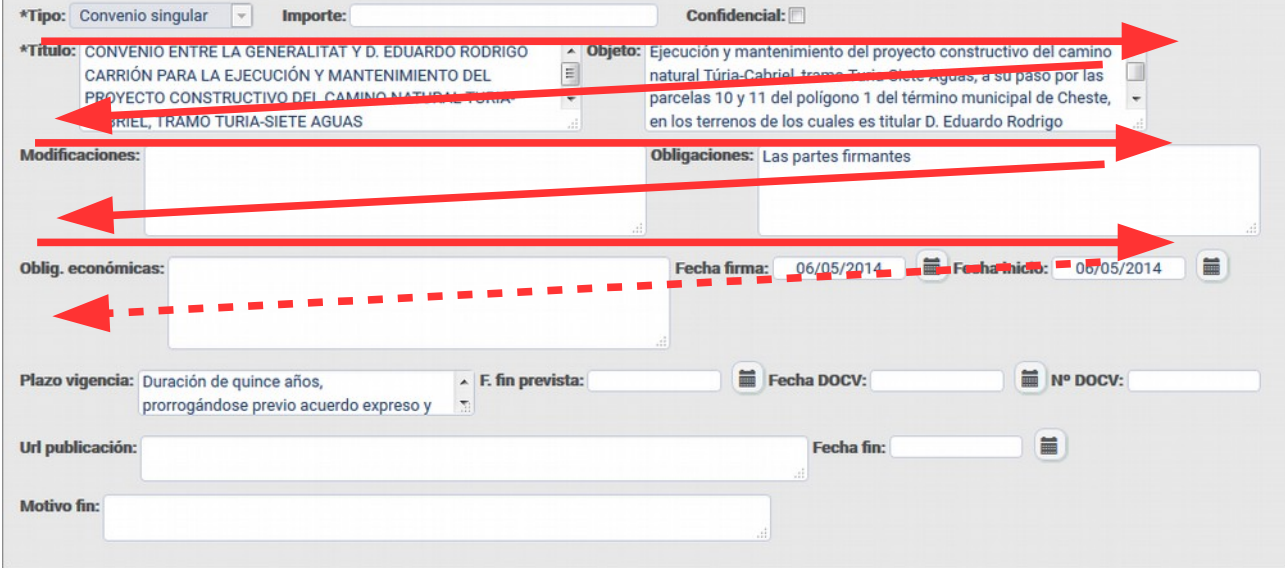

Para hacer uso de la disposición horizontal, debe utilizarse en cualquier nivel la clase "*gvhLayout\_Horizontal*", de forma que todos los elementos que estén contenidos en su jerarquía, se beneficiarán del estilo visual de *layout* horizontal.

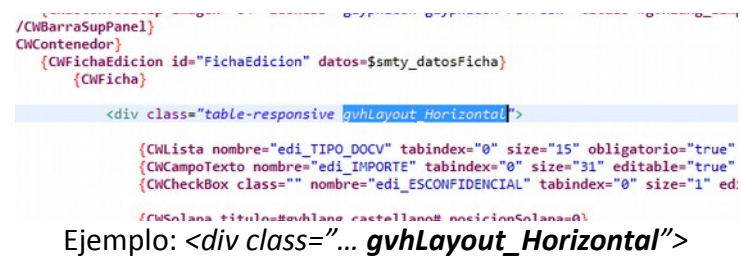

### <span id="page-4-1"></span>**2.2.2. Disposición Vertical Horizontal (Layout Vertical)**

En la **disposición vertical** los controles se ubican uno encima de otro. A diferencia de la anterior disposición, un elemento de interfaz no intenta ubicarse en la misma línea que el anterior, sino que directamente salta a la siguiente línea. Nótese que el elemento baja de forma ordenada y atómica, esto es, baja de línea tanto su etiqueta como su control -o controles, como en el caso de los campos de tipo fecha con botón de calendario- intentando mantener siempre juntas las distintas partes del elemento de interfaz.

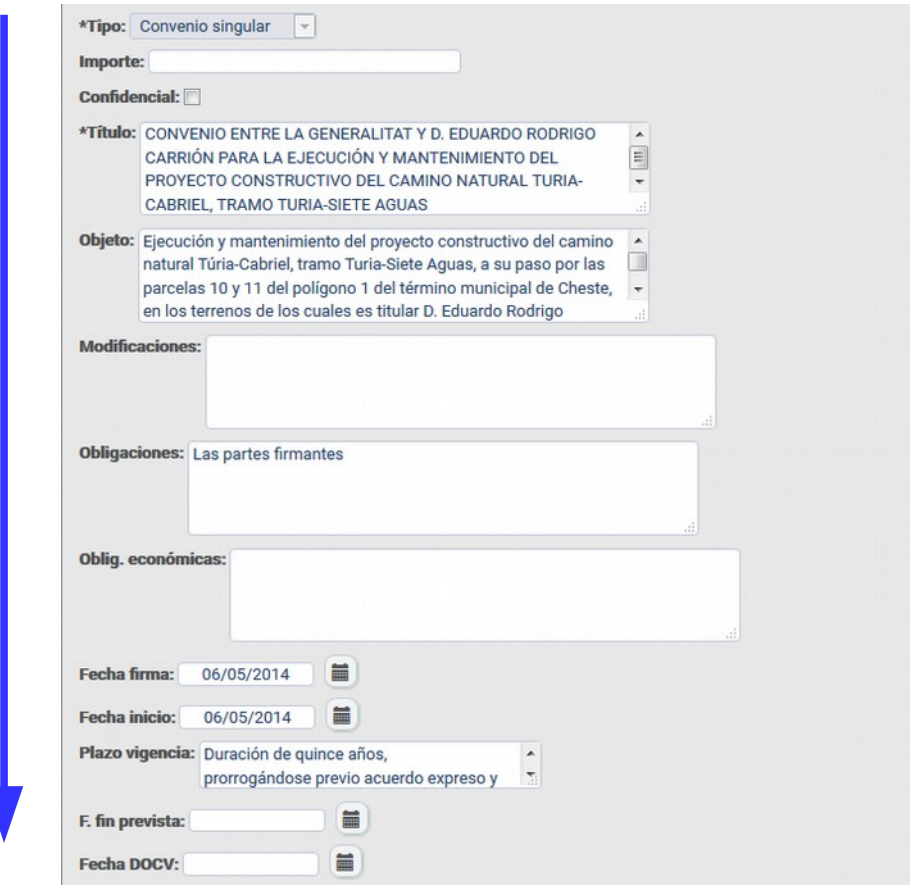

De forma similar al anterior caso, para hacer uso de la disposición vertical debe usarse en cualquier nivel la clase "*gvhLayout\_Horizontal*" en la etiqueta que se prefiera (incluso puede crearse una etiqueta *ex profeso* para ello). Una vez definida la clase, todos los elementos que estén dentro de su jerarquía se organizarán verticalmente.

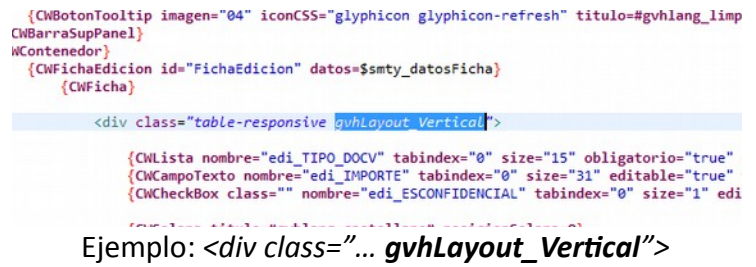

# <span id="page-4-0"></span>**2.2.3. Disposición combinada (Horizontal & Vertical)**

Es posible mezclar y combinar las dos disposiciones básicas,tanto la horizontal como la vertical, dando así lugar a interfaces ricas en la que en ciertos bloques los elementos se organizan

de modo vertical, y en otros bloques se organizan de forma horizontal (o al revés). Nótese que existen las limitaciones naturales del sistema de hojas CSS, que no dispone de herencia múltiple

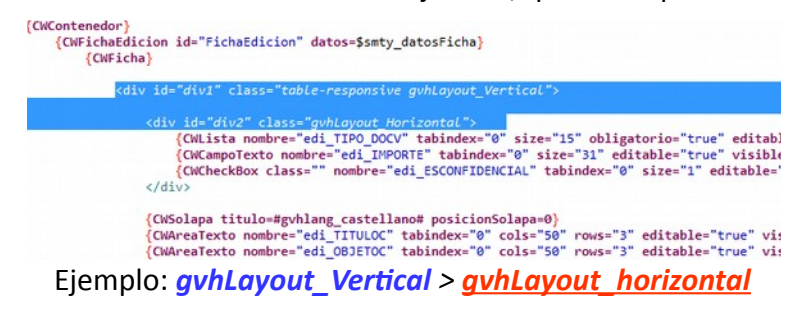

En el ejemplo, puede observarse que primero se ha definido un bloque -*div1*- con **disposición vertical**, que regirá la disposición por defecto de los controles y, acto seguido, se ha definido otro bloque interior -*div2*- que define la **disposición horizontal** únicamente para los tres elementos que contiene.

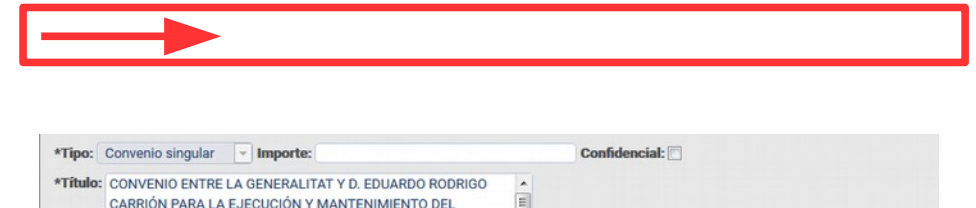

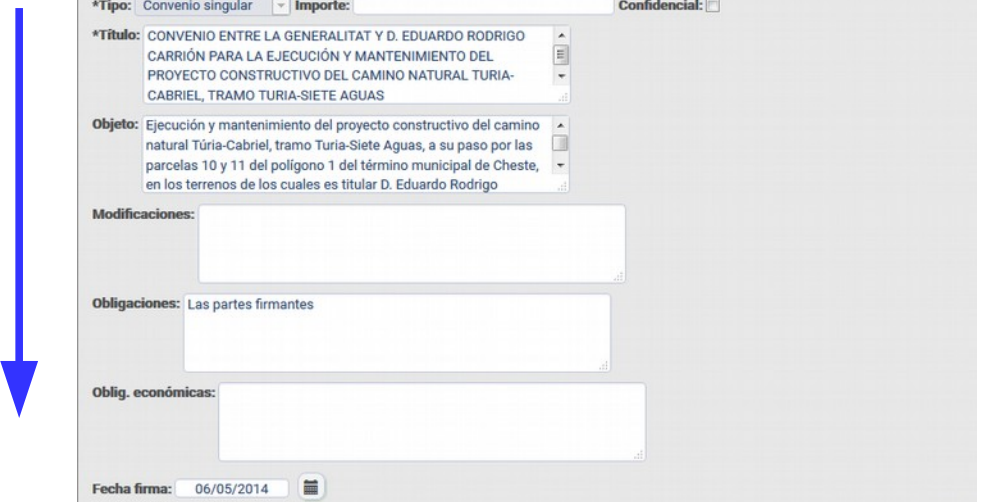

#### <span id="page-5-0"></span>**2.3. GRUPOS DE ELEMENTOS DE INTERFAZ (GVHUIGROUP)**

Para **agrupar varios elementos** de la interfaz y poder definir la disposición (*layout*) de los grupos, se debe hacer uso de una clase "*gvhUIGroup*" para que contenga los elementos de interfaz deseados.

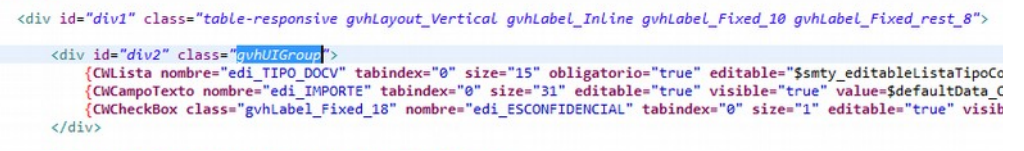

Ejemplo: *<div class="… gvhUIGroup">*

De ese modo, no solo nos beneficiaremos de indicar de forma precisa la semántica de ese atributo HTML sino que además influirá en los estilos visuales que se aplicarán al grupo, tales como los margenes (externos e internos) del grupo con respecto a su contenedor, así como respecto de grupos y elementos adyacentes, facilitando así la alineación de los controles.

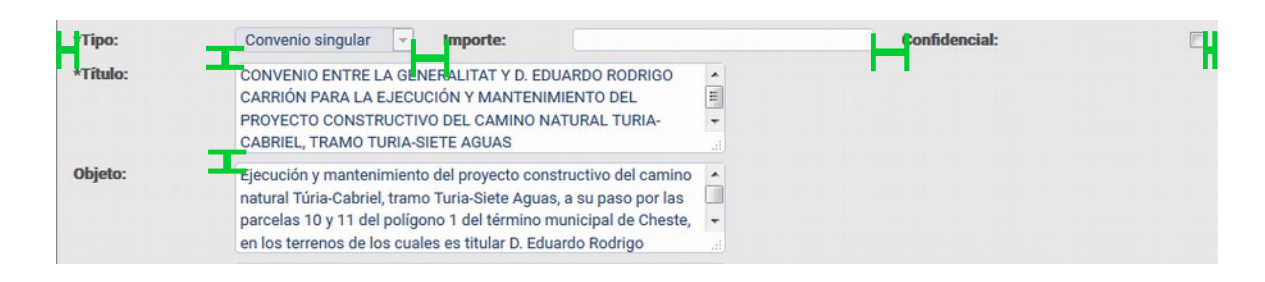

### <span id="page-6-2"></span>**2.4. DISPOSICIÓN DE LAS ETIQUETAS (LABELS)**

Una vez definida la disposición de los elementos de la interfaz en el formulario, procedemos a definir la disposición de las etiquetas con respecto a los controles que identifican.

De forma similar a la disposición de los elementos, disponemos de dos modos básicos de disposición de las etiquetas: **horizontalmente** (2.4.1), o **verticalmente** (2.4.2).

Además es posible **definir el ancho de las etiquetas** (2.4.3) para que presenten un aspecto homogéneo entre ellas y para lograr que los campos adyacentes también se muestren alineados unos con respecto a otros (2.5), dando finalmente al formulario un aspecto final de "*rejilla*".

### <span id="page-6-1"></span>**2.4.1. Etiqueta en línea con el control (***Label inline***)**

La disposición horizontal, en un elemento de interfaz, de las etiquetas con respecto al control consiste en situar la etiqueta junto al control, es decir, situar la etiqueta a la izquierda del control. Por tanto, **la etiqueta se ubicará en línea -***inline***- con el control**.

**Es el comportamiento por defecto** del framework. Por tanto, si en un formulario no se define explícitamente la disposición de las etiquetas, se visualizarán en línea con el control. Y **no es compatible con el otro modo**, por lo que no se garantizan los resultados si se combinan ambos modos

Para hacer uso de la disposición en línea para las etiquetas deberá utilizarse en cualquier nivel la clase "*gvhLabel\_Inline*" en la etiqueta que se prefiera. Una vez definida la clase, todas las etiquetas de todos los elementos de interfaz que estén dentro de su jerarquía se organizarán en línea con sus controles.

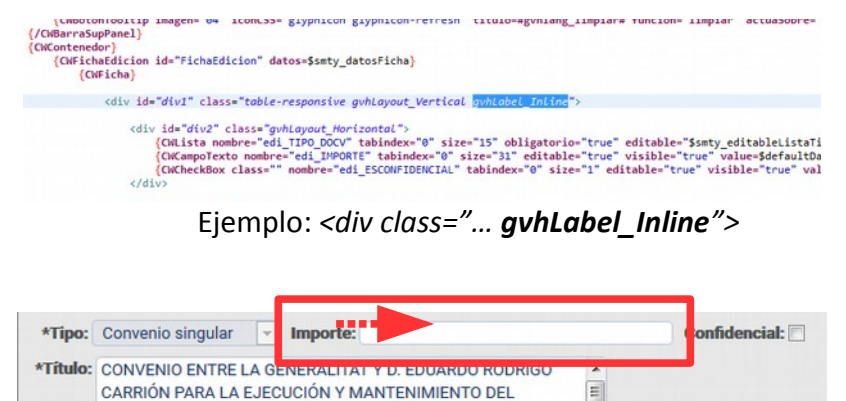

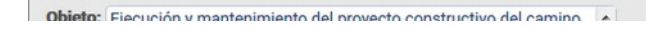

CABRIEL, TRAMO TURIA-SIETE AGUAS

PROYECTO CONSTRUCTIVO DEL CAMINO NATURAL TURIA-

### <span id="page-6-0"></span>**2.4.2. Etiqueta encima del control (***Label upper***)**

La disposición vertical, en un elemento de interfaz, de las etiquetas con respecto al control consiste en situar la etiqueta justo arriba del control. Por tanto, **la etiqueta se ubicará encima -***upper***- del control**.

Para utilizar disponer las etiquetas encima de sus controles deberá utilizarse en cualquier nivel la clase "*gvhLabel\_Upper*" en la etiqueta que se prefiera. Una vez definida la clase, todas las etiquetas de todos los elementos de interfaz que estén dentro de su jerarquía se organizarán encima con sus controles.

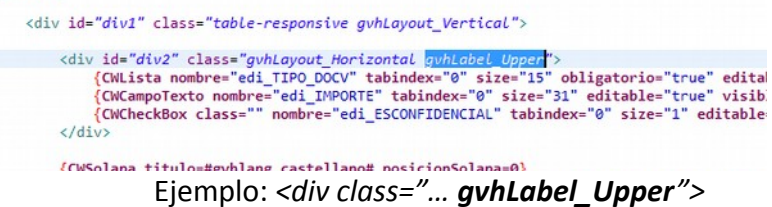

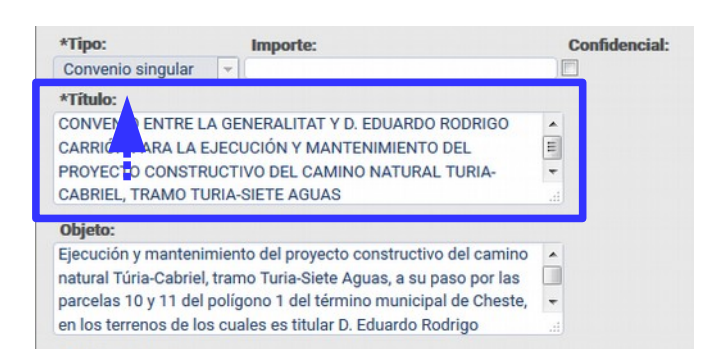

Recuerde que éste modo y el anterior **no son compatibles entre sí**, por lo que no se garantizan los resultados si se combinan ambos. Puede probar por sí mismo qué resultados obtiene en cada combinación concreta, y si alguno de ellos resuelve su diseño concreto.

### <span id="page-7-0"></span>**2.4.3. Ancho de las etiquetas (Label width fixed)**

Los hojas de estilo CSS del framework *gvHidra* permiten la **definición del ancho de las etiquetas**. El ancho deseado se define mediante clases CSS, a diferencia del ancho de los controles, que se define mediante:

- el atributo "*size"* en el caso del componente *CWCampoTexto,*
- el atributo "*numCaracteres"* en el caso del componente *CWLista*, y
- el atributo "*cols*" en el caso del componente *CWAreaTexto*.

Para establecer un ancho fijo para las etiquetas de los controles, basta con utilizar la clase "*gvhLabel\_Fixed\_nn*", siendo *"nn"* un sufijo que define un número de dos dígitos [01..30] que indica el nº de caracteres (*em*) deseado como ancho para la etiquetas. Por ejemplo, utilizando la cadena "*gvhLabel\_Fixed\_10*" estaríamos definiendo un ancho de *10em* para las etiquetas que dependan jerárquicamente de la clase CSS.

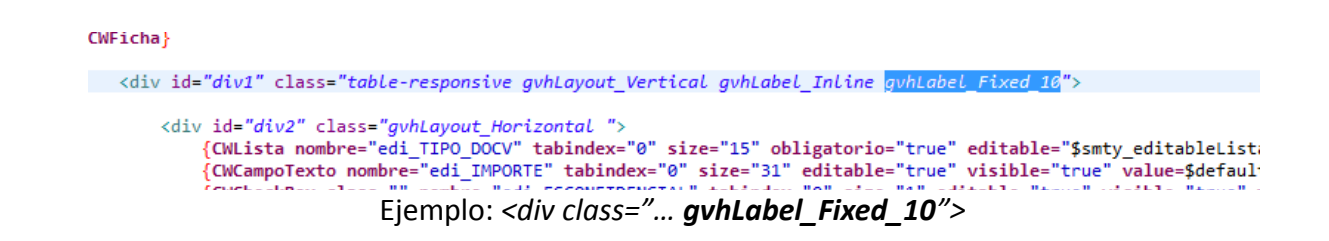

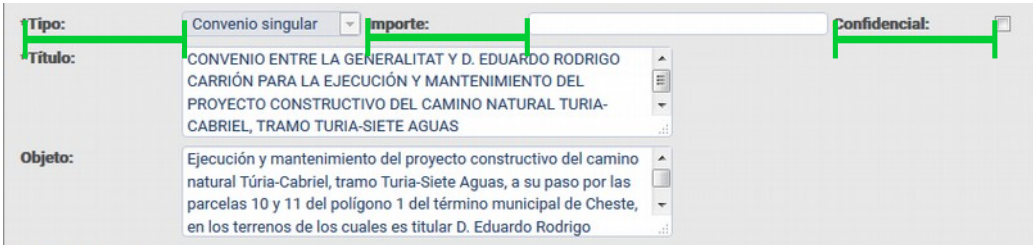

Dicha clase establecerá el ancho de toda etiqueta para todo elemento de interfaz que haya por debajo de donde esté definida. Si deseara que la 2º y sucesivas etiquetas de un grupo de elementos de interfaz tuvieran un ancho propio y distinto a la 1º etiqueta del grupo (es decir, al **resto** de etiquetas), se debería utilizar la etiqueta "*gvhLabel\_Fixed\_rest\_nn*" cuyo funcionamiento es similar a la anterior clase, sustituyendo "*nn*" por el nº de caracteres deseado para el ancho de la 2º y sucesivas etiquetas de ese bloque.

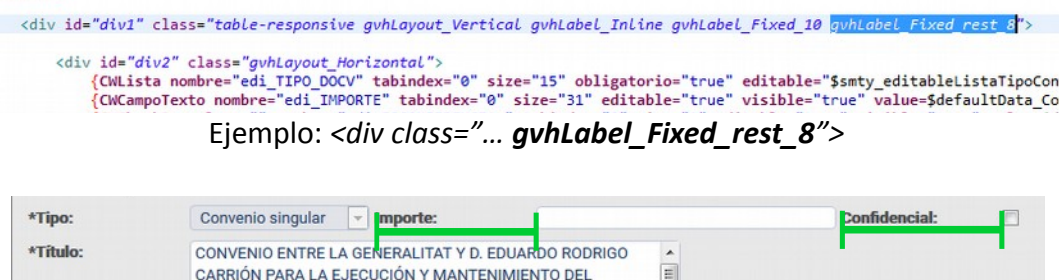

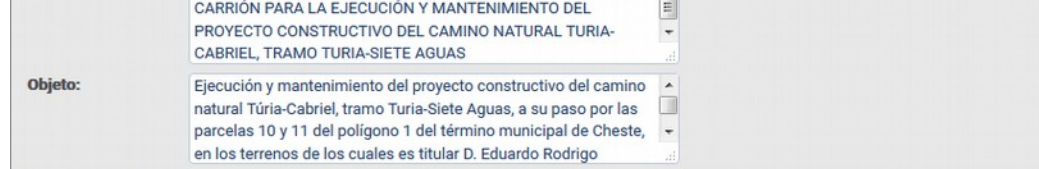

Nótese que el comportamiento de las etiquetas cuando se sitúan encima del control (*upper*) **no es totalmente compatible** con la definición de un ancho fijo para las etiquetas (*width fixed*). Habitualmente los controles son más anchos que sus etiquetas, por lo que no se contempla definir el ancho de las etiquetas cuando están situadas encima del control.

Además de lo expuesto anteriormente, es posible definir el ancho de la etiqueta para un único elemento de interfaz, definiendo reutilizando la clase "*gvhLabel\_Fixed\_nn"***,** pero utilizándola en este caso al definir la clase de un único elemento CW (*CWCampoTexto, CWAreaTexto, CWLista*, etc). Por tanto, deberá añadirse en el atributo "*class*" del elemento CW deseado:

> <div id="div1" class="table-responsive gvhLayout\_Vertical gvhLabel\_Inline gvhLabel\_Fixed\_10 gvhLabel\_Fixed\_rest\_8"> <div id="div2" class="gvhLayout\_Horizontal"><br>{CNLista nombre="edi\_TIPO\_DOCV" tabindex="0" size="15" obligatorio="true" editable="\$smty\_editableListaTipoCon<br>{CNCampoTexto nombre="edi\_IMPORTE" tabindex="0" size="31" editable  $\frac{1}{\sqrt{d}i}$

> > Ejemplo: *<div class="… gvhLabel\_Fixed\_18">*

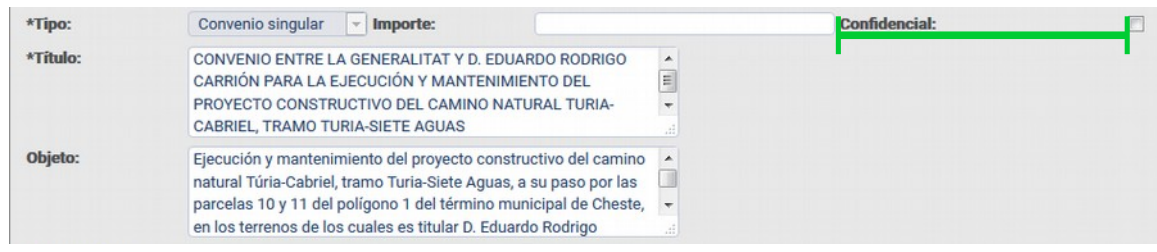

### <span id="page-9-0"></span>**2.5. COLUMNA VACÍA (GVHUIELEMENT & PUSH)**

Los estilos de *gvHidra* organizan la rejilla con respecto al primer elemento de las filas anteriores y posteriores, para poder alinear los distintos elementos de la interfaz. No obstante, existen casos en que será necesario poder alinear un elemento de interfaz con, por ejemplo, el segundo elemento de la fila superior, o con el tercero, o sucesivos. En ese caso, se puede hacer uso de la clase "*gvhPush\_nn*" mediante la cual se puede especificar el hueco lateral que dejará a la izquierda, desplazando (*push*) a la derecha para un grupo o elemento. Como en otras clases, el sufijo "*nn*" indica el nº de caracteres (*em*) que debe dejar de espacio a la izquierda del grupo/elemento para el que se ha definido.

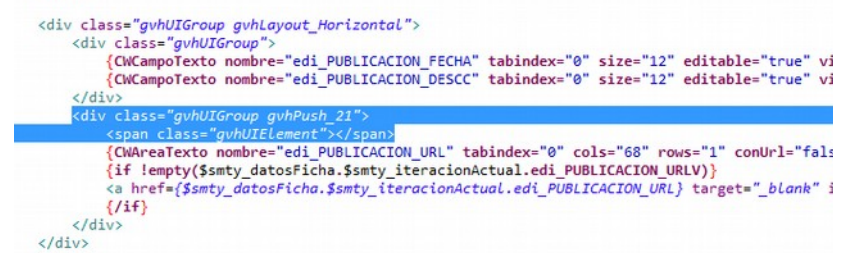

#### Ejemplo: *<div class="… gvhPush\_21">*

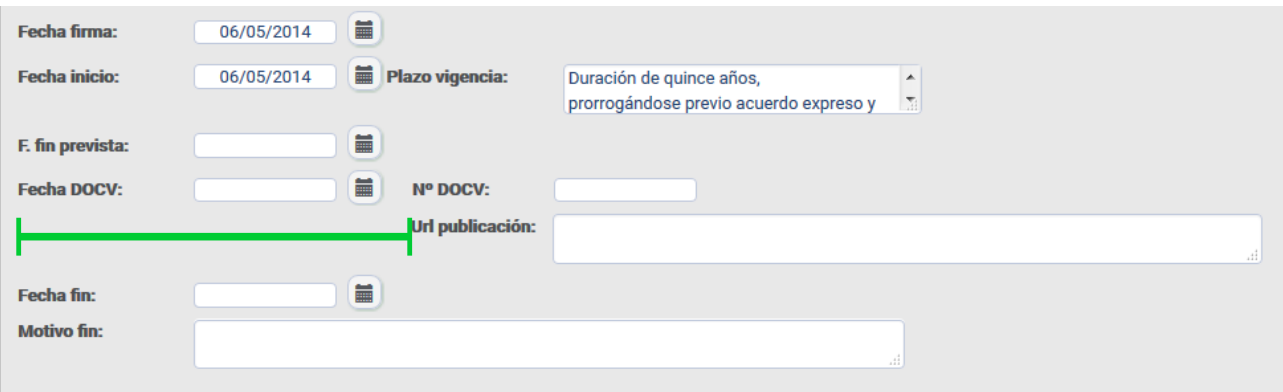

Existen algunos requisitos para el correcto funcionamiento de ésta funcionalidad:

- 1. **Solo** puede utilizarse si la **disposición** que se aplica es **horizontal**. Lo contrario no tendría sentido, dejar un hueco para alinear horizontalmente con el resto de campos siendo que la alineación no es horizontal.
- 2. Debe definirse un elemento "*gvhUIElement*" que rellenará el hueco. Hará las veces de un elemento de interfaz "fantasma" que será el que ocupará el hueco, y deberá ser sobre él (y no sobre ningún otro) sobre el que se definirá la clase "*gvhPush\_nn*".

### **3. EJEMPLO COMPLETO DE USO DE LOS ESTILOS PARA "REJILLA"**

#### {**CWFicha**}

<div class=*"table-responsive gvhLayout\_Vertical gvhLabel\_Inline gvhLabel\_Fixed\_10 gvhLabel\_Fixed\_rest\_8"*>

#### <div class=*"gvhUIGroup gvhLayout\_Horizontal"*>

 {**CWLista nombre=**"edi\_TIPO\_DOCV" **tabindex=**"0" **size=**"15" **obligatorio=**"true" **editable=**"\$smty\_editableListaTipoConvenio" **visible=**"true" **value=**\$defaultData\_Convenio**.edi\_TIPO\_DOCV dataType=**\$dataType\_Convenio**.edi\_TIPO\_DOCV textoAsociado=#smty\_tipo\_convenio#**}

 {**CWCampoTexto nombre=**"edi\_IMPORTE" **tabindex=**"0" **size=**"31" **editable=**"true" **visible=**"true" **value=**\$defaultData\_Convenio**.edi\_IMPORTE dataType=**\$dataType\_Convenio**.edi\_IMPORTE textoAsociado=#smty\_importe#**}

 {**CWCheckBox class=**"gvhLabel\_Fixed\_18" **nombre=**"edi\_ESCONFIDENCIAL" **tabindex=**"0" **size=**"1" **editable=**"true" **visible=**"true" **value=**\$defaultData\_Convenio**.edi\_ESCONFIDENCIAL dataType=**\$dataType\_Convenio**.edi\_ESCONFIDENCIAL textoAsociado=#smty\_confidencial#**}

#### </div>

 {**CWAreaTexto nombre=**"edi\_TITULOC" **tabindex=**"0" **cols=**"105" **rows=**"3" **editable=**"true" **visible=**"true" **value=**\$defaultData\_Convenio**.edi\_TITULOC dataType=**\$dataType\_Convenio**.edi\_TITULOC textoAsociado=#smty\_titulo#**}

 {**CWAreaTexto nombre=**"edi\_OBJETOC" **tabindex=**"0" **cols=**"105" **rows=**"3" **editable=**"true" **visible=**"true" **value=**\$defaultData\_Convenio**.edi\_OBJETOC dataType=**\$dataType\_Convenio**.edi\_OBJETOC textoAsociado=#smty\_objeto#**}

 {**CWAreaTexto nombre=**"edi\_MODIFICACIONESC" **tabindex=**"0" **cols=**"105" **rows=**"3" **editable=**"true" **visible=**"true" **value=**\$defaultData\_Convenio**.edi\_MODIFICACIONESC dataType=**\$dataType\_Convenio**.edi\_MODIFICACIONESC textoAsociado=#smty\_modificaciones#**}

<span id="page-10-0"></span> {**CWAreaTexto nombre=**"edi\_OBLIGACIONESC" **tabindex=**"0" **cols=**"105" **rows=**"3" **editable=**"true" **visible=**"true" **value=**\$defaultData\_Convenio**.edi\_OBLIGACIONESC dataType=**\$dataType\_Convenio**.edi\_OBLIGACIONESC textoAsociado=#smty\_obligaciones#**}

 {**CWAreaTexto nombre=**"edi\_OBLIG\_ECONOMICASC" **tabindex=**"0" **cols=**"105" **rows=**"3" **editable=**"true" **visible=**"true" **value=**\$defaultData\_Convenio**.edi\_OBLIG\_ECONOMICASC dataType=**\$dataType\_Convenio**.edi\_OBLIG\_ECONOMICASC textoAsociado=#smty\_obligaciones\_economicas#**}

#### <div class=*"gvhUIGroup"*>

 {**CWCampoTexto nombre=**"edi\_FIRMA\_FECHA" **tabindex=**"0" **size=**"12" **editable=**"true" **visible=**"true" **value=**\$defaultData\_Convenio**.edi\_FIRMA\_FECHA dataType=**\$dataType\_Convenio**.edi\_FIRMA\_FECHA textoAsociado=#smty\_fecha\_firma#**}

#### </div>

<div class=*"gvhUIGroup gvhLayout\_Horizontal"*>

 {**CWCampoTexto nombre=**"edi\_VIGENCIA\_FECHA\_INICIO" **tabindex=**"0" **size=**"12" **editable=**"true" **visible=**"true" **value=**\$defaultData\_Convenio**.edi\_VIGENCIA\_FECHA\_INICIO dataType=**\$dataType\_Convenio**.edi\_VIGENCIA\_FECHA\_INICIO textoAsociado=#smty\_fecha\_inicio#**}

 {**CWAreaTexto nombre=**"edi\_VIGENCIA\_PLAZO\_DESCC" **tabindex=**"0" **cols=**"32" **rows=**"1" **editable=**"true" **visible=**"true" **value=**\$defaultData\_Convenio**.edi\_VIGENCIA\_PLAZO\_DESCC dataType=**\$dataType\_Convenio**.edi\_VIGENCIA\_PLAZO\_DESCC textoAsociado=#smty\_vigencia\_plazo\_desc#**}

 {**CWCampoTexto class=**"gvhLabel\_Fixed\_7" **nombre=**"edi\_VIGENCIA\_FECHA\_FIN\_MAX" **tabindex=**"0" **size=**"12" **editable=**"true" **visible=**"true" **value=**\$defaultData\_Convenio**.edi\_VIGENCIA\_FECHA\_FIN\_MAX dataType=**\$dataType\_Convenio**.edi\_VIGENCIA\_FECHA\_FIN\_MAX textoAsociado=#smty\_vigencia\_fin\_max#**}  </div> <div class=*"gvhUIGroup gvhLayout\_Horizontal"*>

<div class=*"gvhUIGroup"*>

#### {**CWCampoTexto nombre=**"edi\_PUBLICACION\_FECHA" **tabindex=**"0" **size=**"12" **editable=**"true" **visible=**"true" **value=**\$defaultData\_Convenio**.edi\_PUBLICACION\_FECHA dataType=**\$dataType\_Convenio**.edi\_PUBLICACION\_FECHA textoAsociado=#smty\_fecha\_publicacion#**}

 {**CWCampoTexto nombre=**"edi\_PUBLICACION\_DESCC" **tabindex=**"0" **size=**"12" **editable=**"true" **visible=**"true" **value=**\$defaultData\_Convenio**.edi\_PUBLICACION\_DESCC dataType=**\$dataType\_Convenio**.edi\_PUBLICACION\_DESCC textoAsociado=#smty\_publicacion\_desc#**}

 </div> <div class=*"gvhUIGroup gvhPush\_21"*>

<span class=*"gvhUIElement"*></span>

#### {**CWAreaTexto nombre=**"edi\_PUBLICACION\_URL" **tabindex=**"0" **cols=**"68" **rows=**"1" **conUrl=**"false" **editable=**"true" **visible=**"true" **value=**\$defaultData\_Convenio**.edi\_PUBLICACION\_URL dataType=**\$dataType\_Convenio**.edi\_PUBLICACION\_URL textoAsociado=#smty\_publicacion\_url#**}

 <a href=*{\$smty\_datosFicha.\$smty\_iteracionActual.edi\_PUBLICACION\_URL}* target=*"\_blank"* id=*"lnk{\$smty\_iteracionActual}\_C"* type=*"submit"* {if empty(\$smty\_datosFicha.\$smty\_iteracionActual.edi\_PUBLICACION\_URL)}class="not-active"\_title="(Sin\_enlace)"{else}title="Enlace al DOCV"{/if}><span class=*"glyphicon glyphicon-link"*></span></a>

 </div> </div>

<div class=*"gvhUIGroup gvhLayout\_Horizontal"*>

 {**CWCampoTexto nombre=**"edi\_CIERRE\_FECHA" **tabindex=**"0" **size=**"12" **editable=**"true" **visible=**"true" **value=**\$defaultData\_Convenio**.edi\_CIERRE\_FECHA dataType=**\$dataType\_Convenio**.edi\_CIERRE\_FECHA textoAsociado=#smty\_fecha\_fin#**}

 {**CWAreaTexto nombre=**"edi\_CIERRE\_MOTC" **tabindex=**"0" **cols=**"68" **rows=**"1" **editable=**"true" **visible=**"true" **value=**\$defaultData\_Convenio**.edi\_CIERRE\_MOTC dataType=**\$dataType\_Convenio**.edi\_CIERRE\_MOTC textoAsociado=#smty\_motivo\_fin#**}

</div>

</div>

{**/CWFicha**}